#### ●WEB申込の流れ

### ①会員規約及び、MC WEBサービス利用規定に同意をいただき、メールアドレスを入力します。

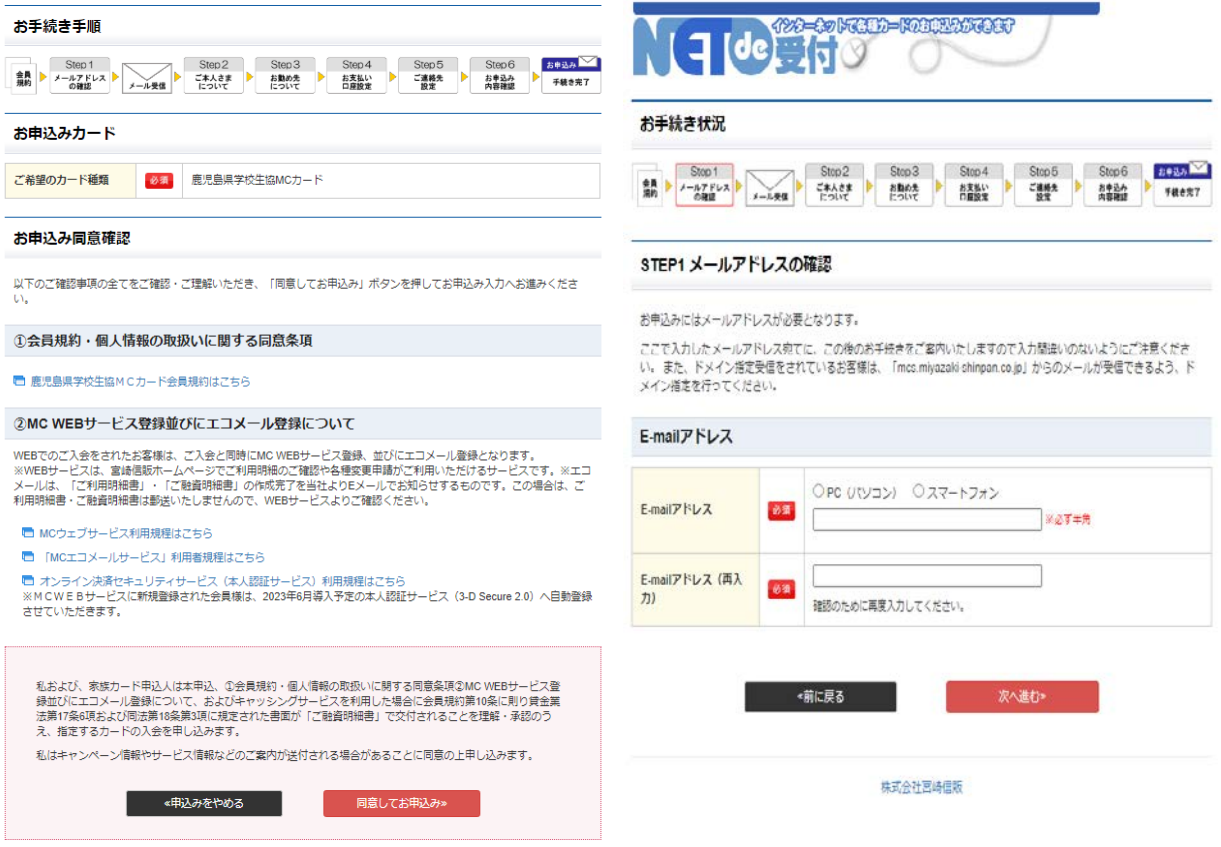

## ②メールアドレスにお申込用のURLが送付されます。URLよりお進みいただき必須項目を入力します。

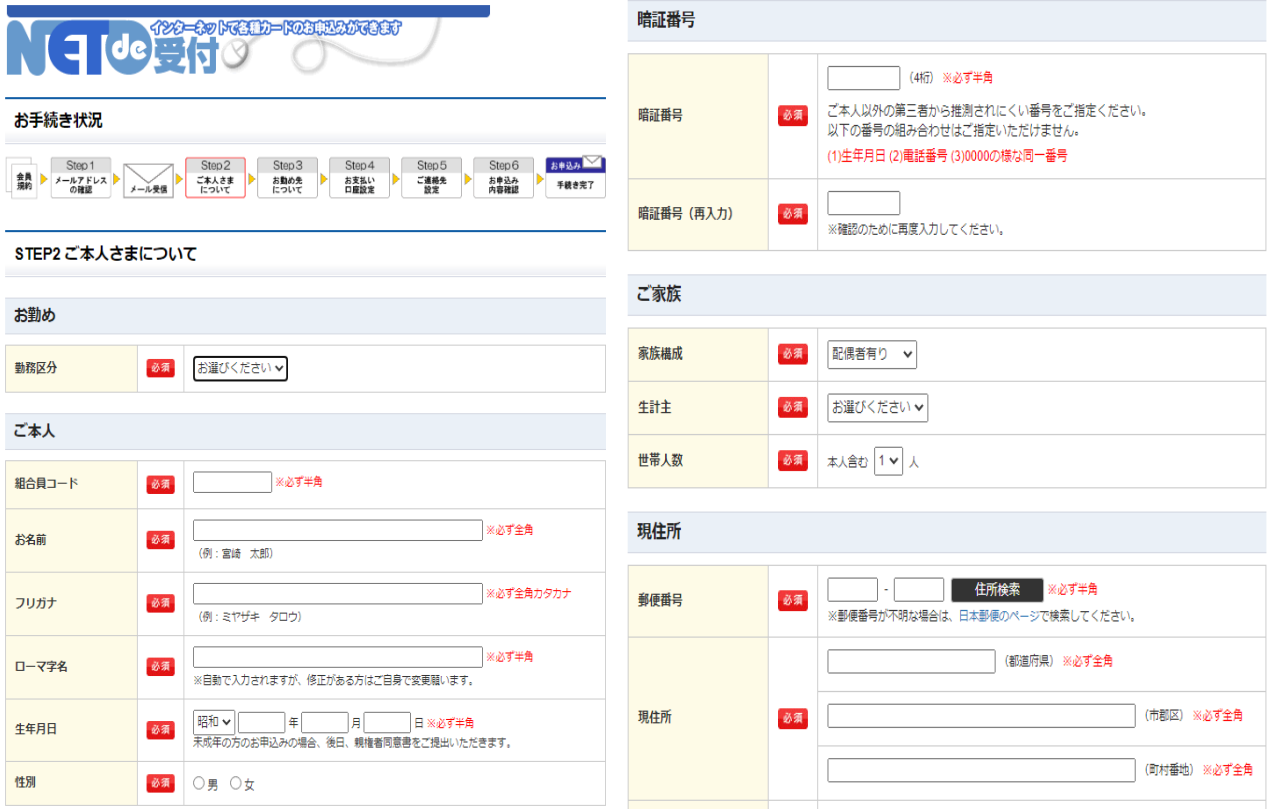

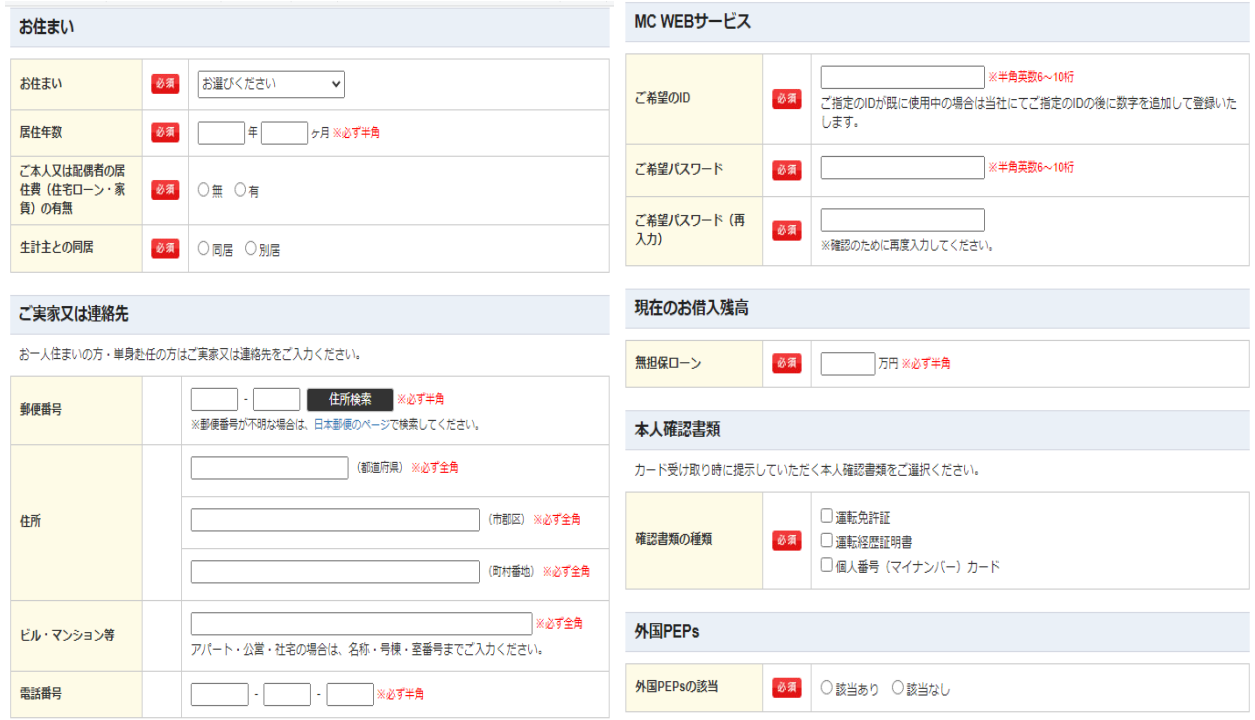

# ③お勤め先について記入していただきます。

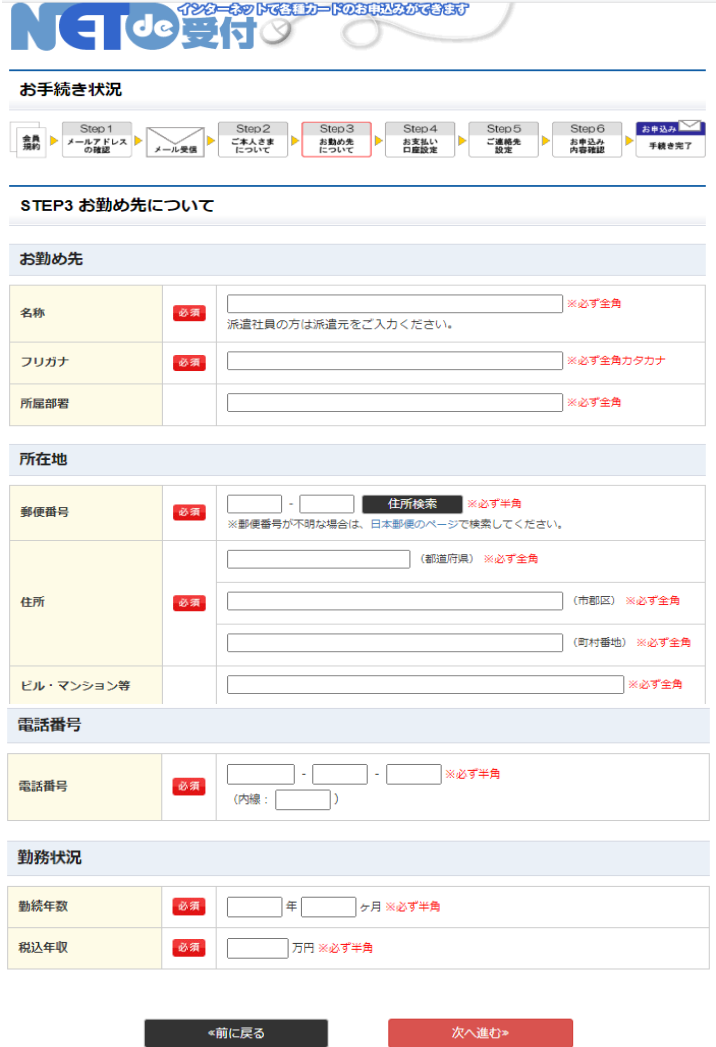

④ETCカード、家族カードが不要な場合は、次へお進みください。

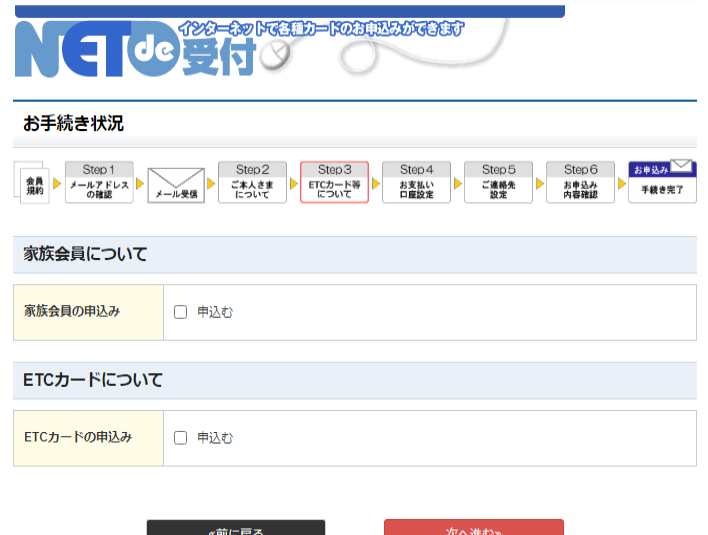

⑤お支払い口座の設定をしていただきます。

#### STEP4 お支払い口座設定

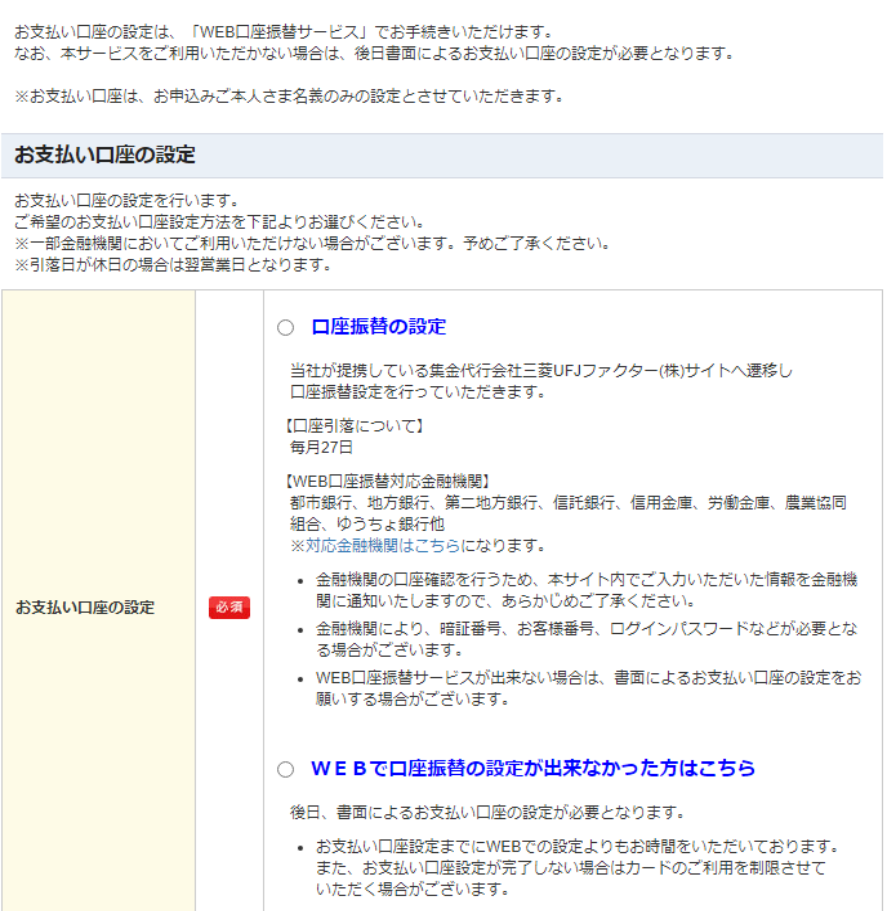

⑥必須事項の入力が完了しますと、お申込み内容の確認をしていただきます。 記載事項に変更がない場合は、お申込みの確定を行ってください。お申込み確定後、ご登録の メールアドレス宛にお申込み完了のメールをお送りいたします。